установит

• Для входа в панель управления откройте браузер и введите IP-адрес 192.168.0.1 и нажмите «Ввод»

## **ПОДКЛЮЧЕНИЕ МОДЕМА**

- Установите Micro-SIM-карту
- 1. Подключение по USB к ПК, Windows автоматически виртуальный сетевой адаптер

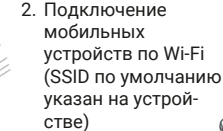

Новая вкладка  $\rightarrow$   $C_{1}^{4}$  (i) 192.168.0.1

• Пароль доступа по умолчанию «admin»

## **КРАТКАЯ ИНСТРУКЦИЯ К МОДЕМУ 3G/4G DW1960**

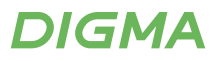